クリニカルスキルアップセンター ホームページ

## 利 用 者 登 録 方 法

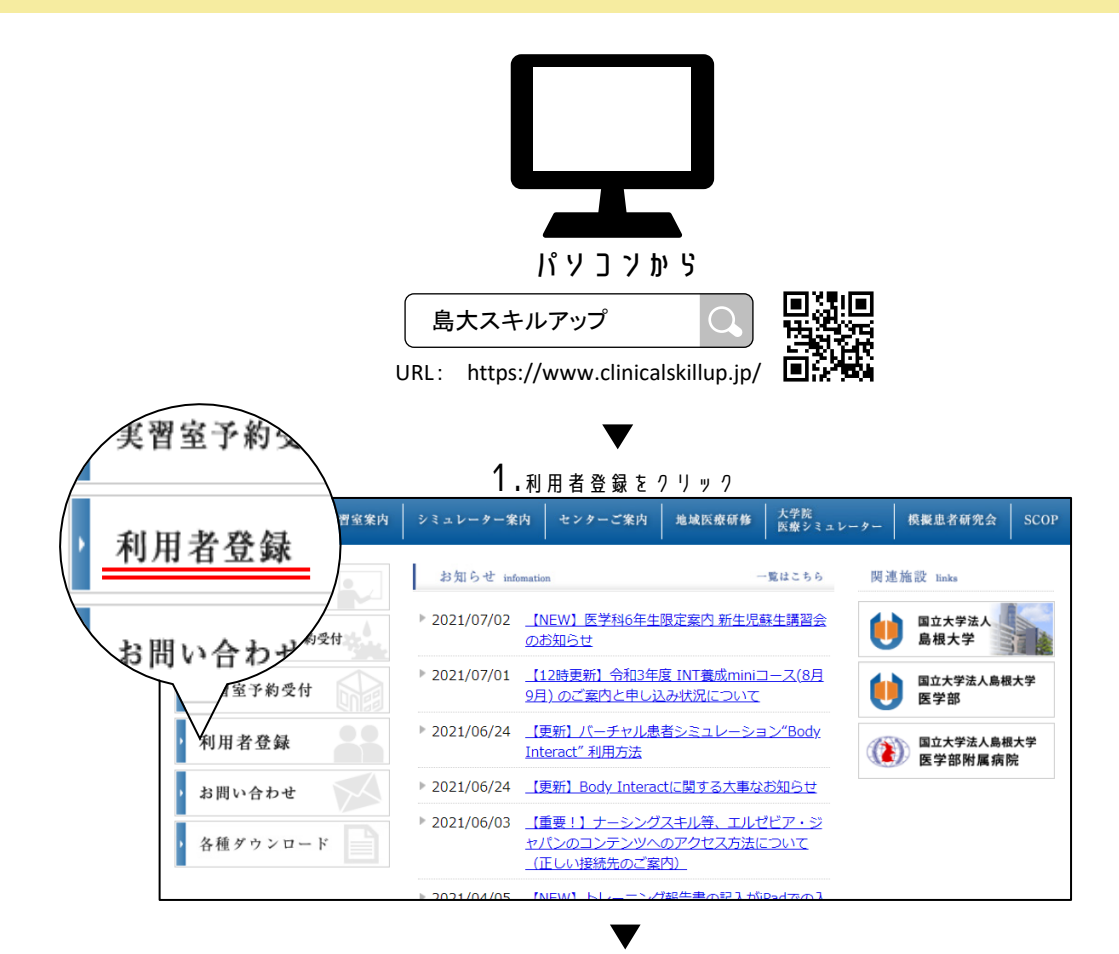

2.上部注意事項をご確認の上ご入力いただき、「【 中レ込み】」で受付完了です

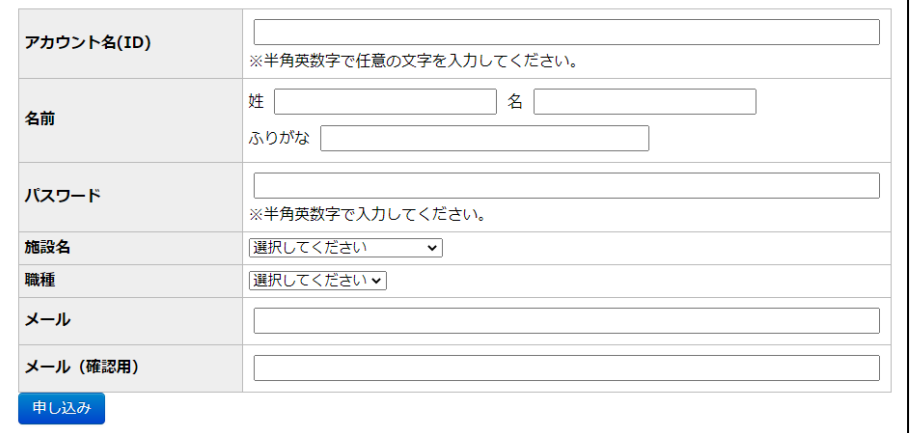

## セ ソ タ ー に て 確 認 後 、 本 登 録 い た し ま す ー

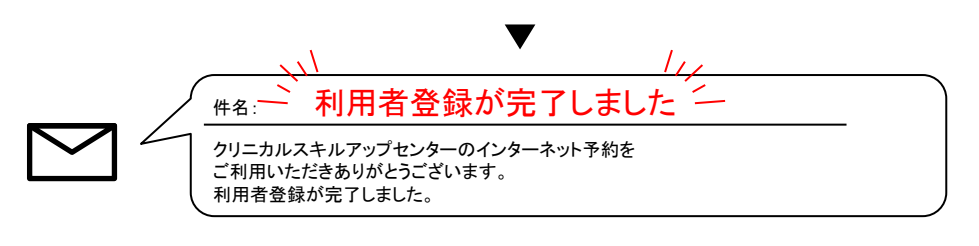

登 録 完 了 で す !